# **Creating a setup sheet with the 'X+ Add On'**

X+ Setup sheet

*To create a setup sheet with the 'X+ Add On' you need to have the 'X+ Add On' installed.*

#### **1. Select the relevant toolpaths**

Start by selecting the relevant toolpaths.

After this, click the 'X+ setup sheet' button in the ribbon bar to open the setup sheet dialog.

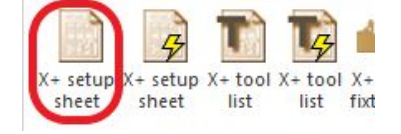

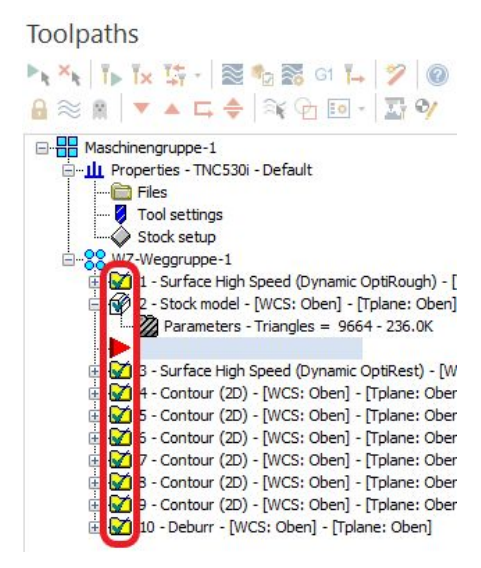

#### **2. Choose a template**

In this example we have loaded the 'default.xpt' file. After loading another template you may see the changes immediately.

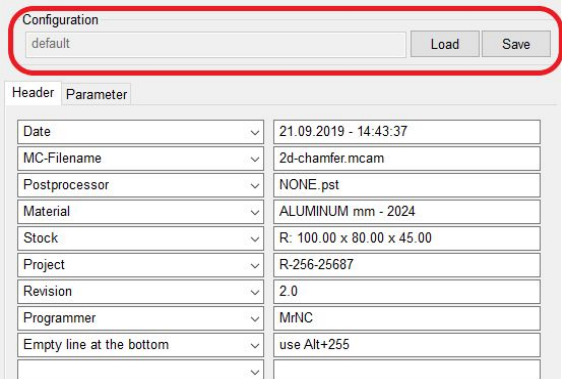

#### **3. Edit the 'Header'**

Edit the information in the 'Header' by using the drop-down list or by writing the needed information directly in the textbox.

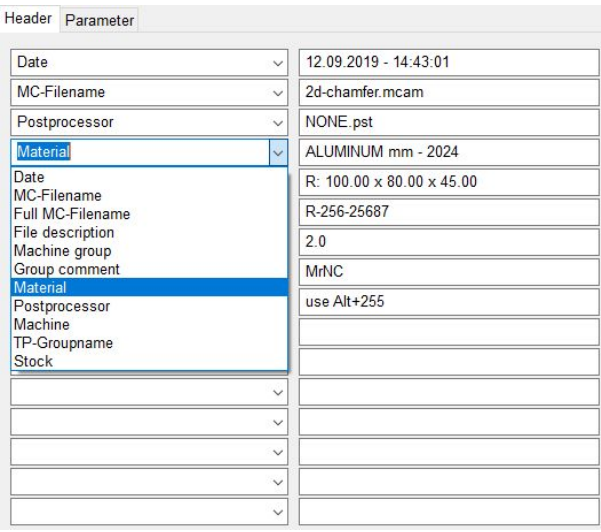

#### **4. Edit the 'Parameter'**

Click the 'Parameter' tab to set the information of each operation you would like to see in the setup sheet.

Use the green or red arrow button to add or remove an item. By using the blue up and down buttons you change the order of the items.

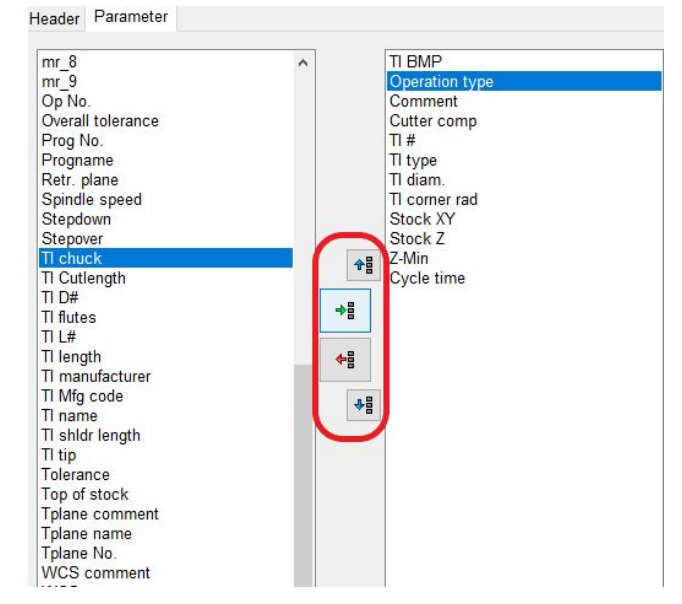

# **5. 'Output' options**

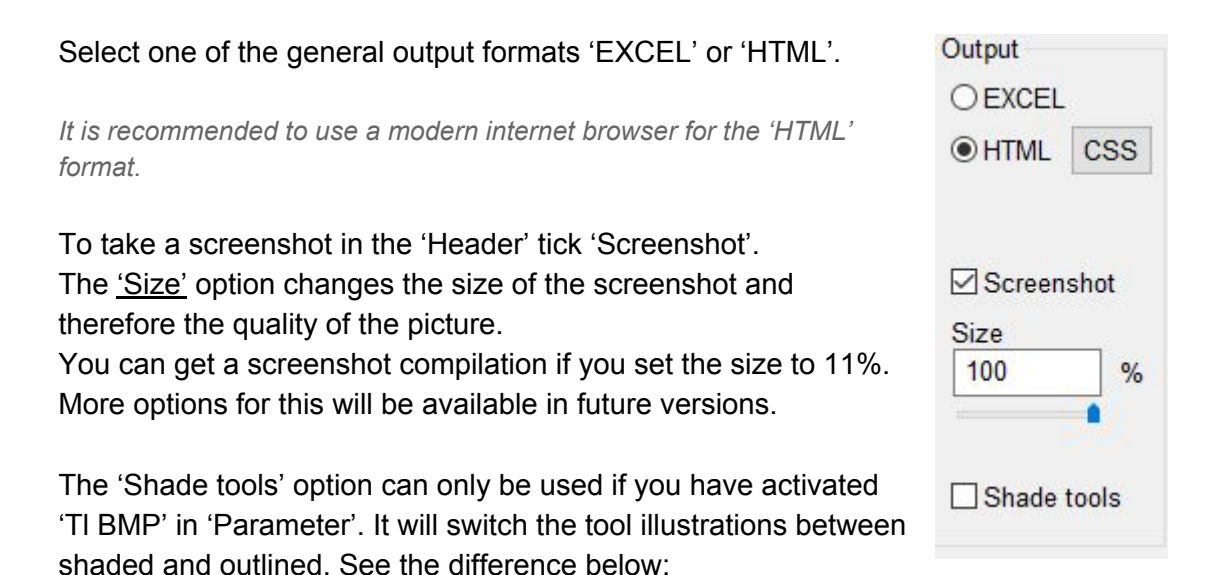

## 'Shade tools' on: 'Shade tools' off:

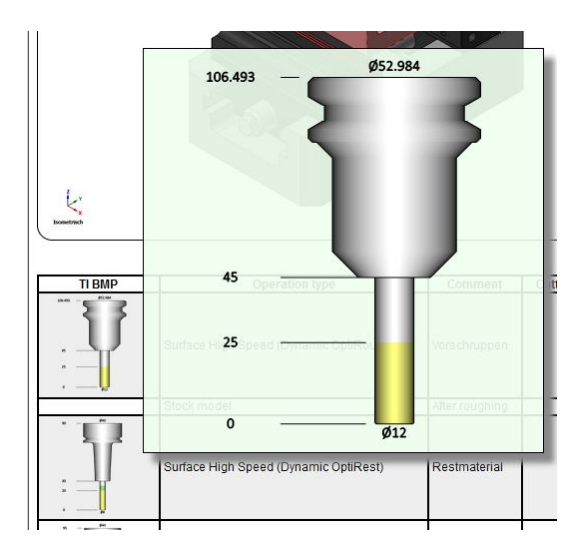

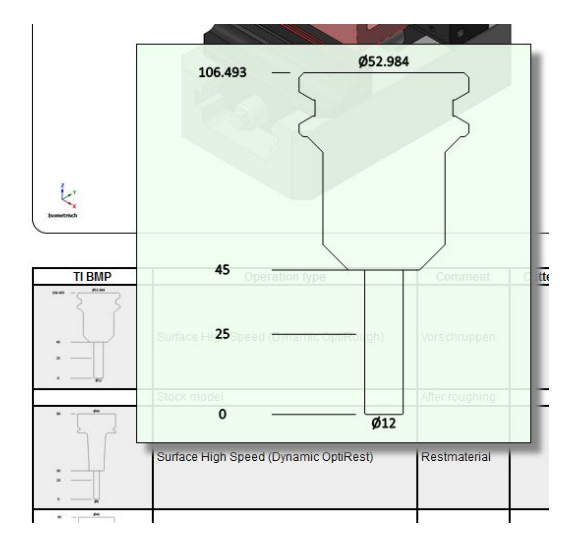

## **6. Confirm with the green 'OK' button**

Press the green 'OK' button to open the 'setup sheet'. In this example it will be opened in 'HTML'.

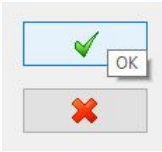

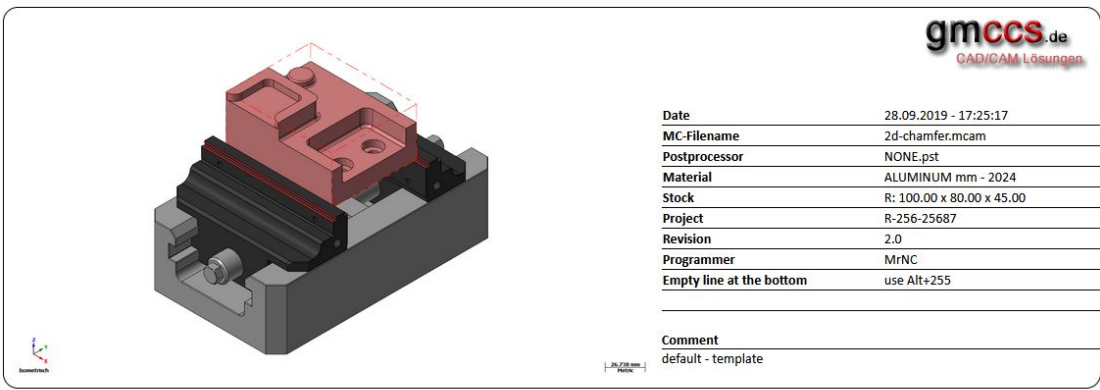

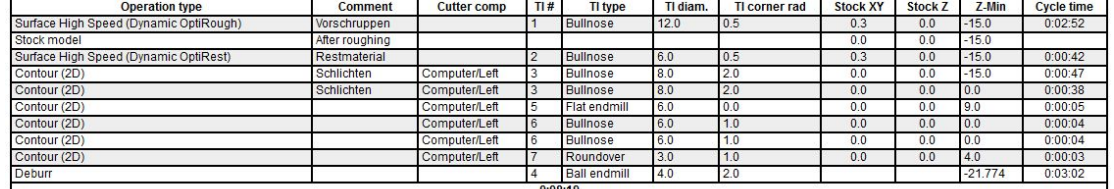

*After creating the setup sheet all the setting will be saved in the current configuration file. In this example it is saved in 'default.xpt'.*

*Hint: To change the logo you have to replace the 'logo.png' file with your own 'logo.png' file at "C:\Users\Public\Documents\X+\logo.png".*

The 'X+ tool list' function works just like the 'X+ setup sheet' function. The difference is that you will *get only one entry for each tool in your tool list.*